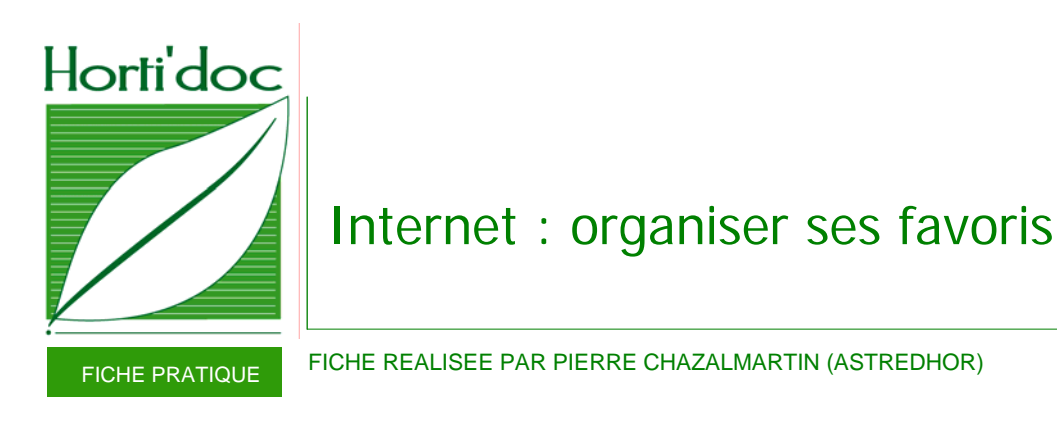

Un favori est un raccourci vers une page Web. Il se caractérise par deux éléments :

- son nom,
- son URL (c'est-à-dire l'adresse de la page en question).

Les favoris permettent de garder en mémoire les pages ou sites Web que l'on consulte régulièrement ou dont on souhaite conserver une trace. Ils permettent ainsi d'accéder rapidement à ces sites, par simple clic (sans avoir à saisir l'URL dans la barre d'adresse du navigateur).

## Ajouter un favori

Pour ajouter une page à ses favoris, il faut que cette page soit ouverte dans la fenêtre du navigateur (c'est-à-dire : que l'on soit en train de consulter cette page).

La manipulation est simple :

• Favoris \ Ajouter aux favoris (ou CTRL + D)

(Selon le navigateur, le menu peut s'intituler "Signets" ou "Marque-pages", mais le principe reste le même.)

Par défaut, le navigateur reprend le titre de la page Web pour nommer le favori. Il est possible de modifier ce nom pour qu'il soit plus explicite.

Certains navigateurs (Mozilla par exemple) permettent d'ajouter un bref descriptif à chaque favori.

# Organiser ses favoris

Enregistrer une multitude de favoris sans les classer s'avère rapidement inefficace : à mesure que la liste de favoris s'allonge, il faut de plus en plus de temps pour retrouver celui dont on a besoin à un instant donné. Il est donc nécessaire de prendre le temps d'organiser ses favoris, c'est-à-dire :

- de leur donner un nom explicite et bref,
- de les classer en dossiers et sous-dossiers.

Pour organiser ses favoris :

• Favoris \ Organiser les favoris (ou : Marque-pages \ Organiser les marque-pages) \ Clic droit \ Nouveau dossier

Après la création des dossiers :

- Faire glisser les favoris déjà en mémoire vers le dossier souhaité
- Enregistrer les nouveaux favoris directement dans le dossier correspondant

### **Astuces**

#### **Volet d'exploration**

Pour visualiser en permanence l'arborescence des dossiers de favoris, il est possible d'afficher le « volet d'exploration » (ou « panneau latéral » ou « barre latérale ») : la liste de favoris apparaît alors sur le côté gauche de l'écran.

- Affichage \ Volet d'exploration \ Favoris (pour Internet Explorer)
- Affichage \ Panneau latéral \ Marque-pages (pour Mozilla Firefox)

#### **Exporter ou importer vos favoris**

Tous les navigateurs offrent une fonction d'import / export qui permet de transférer ses favoris d'un ordinateur vers un autre, ou d'un logiciel de navigation vers un autre. Cette fonction est également utile pour imprimer sa collection de favoris.

• Fichier \ Importer et exporter

#### **Autres fonctionnalités**

Quelques options de gestion des favoris :

- le partage de favoris sur Internet : pour mettre sa collection de favoris en partage ou consulter ses favoris à distance : *www.delicious.com*
- la surveillance de pages : être alerté en cas de mise à jour d'une page donnée : *Update Scanner* (extension de Mozilla)

### Logiciels de gestion de favoris

Il existe des logiciels spécifiques de gestion de favoris, qui fonctionnent parallèlement au navigateur. Leurs atouts : les fonctions de recherche, d'édition, d'organisation, de visualisation, … Exemples : NetVisualize Favorites Organizer, Webnotes, MesFavoris, Favorites Manager (disponibles en version gratuite ou payante).

Contact : ASTREDHOR – Institut technique de l'horticulture 44 rue d'Alésia • 75682 Paris cedex 14 Tel : 01 53 91 45 10 • Email : documentation@astredhor.fr

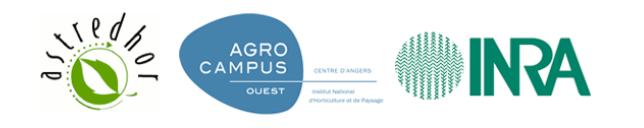

*Fiche créée en février 2007, mise à jour en octobre 2009*

Horti'doc • Internet : organiser ses favoris • octobre 2009 • 2